## To view your club's roster

- 1) Go go http://clubsports.mit.edu/join-a-club
- 2) Log in via Certificate

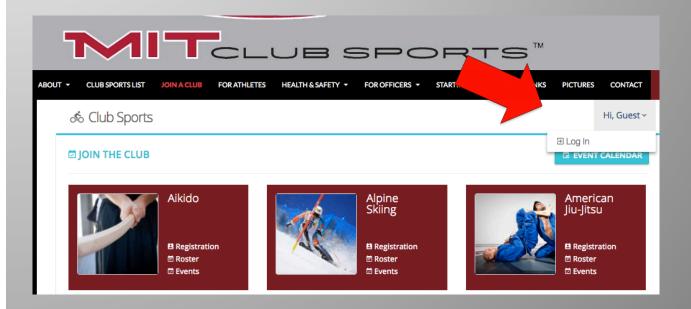

3) Click on VIEW to see someone's profile, contact information, and emergency contact information